# **DV-5000HD Bedienungsanleitung**

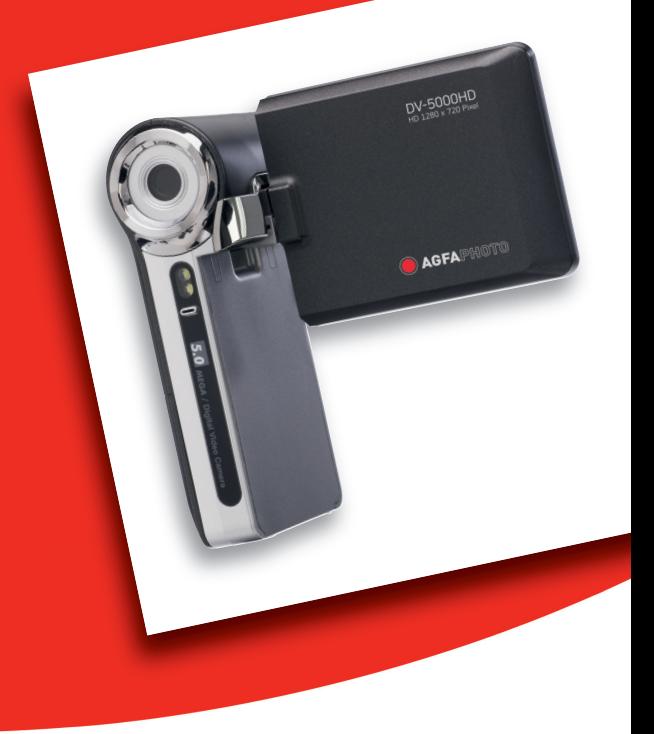

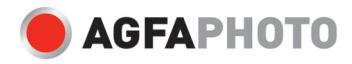

## **FCC-ERKLÄRUNG**

Dieses Gerät entspricht Teil 15 der FCC-Bestimmungen. Der Betrieb unterliegt den folgenden zwei Bedingungen:

- (1) Das Gerät darf keine Interferenzen verursachen, und
- (2) Das Gerät muss unanfällig gegenüber beliebiger empfangener Störungen sein, einschließlich solcher, die einen unerwünschten Betrieb verursachen.

#### **Hinweis:**

Das vorliegende Gerät erfüllt die Grenzwertbestimmungen für digitale Geräte der Klasse B nach Teil 15 der FCC-Regeln zur Funkentstörung. Ziel dieser Bestimmungen ist es, beim Betrieb des Gerätes innerhalb einer Wohnumgebung einen angemessenen Schutz gegen störende Interferenzen zu gewährleisten. Dieses Gerät erzeugt und nutzt Hochfrequenzenergie und kann diese auch ausstrahlen. Wird es nicht gemäß den hier gegebenen Anweisungen angeschlossen und genutzt, kann das Gerät Funkübertragungen erheblich stören. Es ist jedoch trotz Befolgen der Anweisungen möglich, dass bei bestimmten Geräten Störungen auftreten. Sollten durch das Gerät Störungen beim Radio- bzw. Fernsehempfang auftreten, was z.B. beim Ein- und Ausschalten des Gerätes der Fall sein kann, versuchen Sie, diese durch folgende Maßnahmen zu beheben:

- Richten Sie die Empfangsantenne erneut aus, oder stellen Sie sie an einem anderen Ort auf.
- Vergrößern Sie die Distanz zwischen dem Gerät und dem Receiver.
- Schließen Sie das Gerät an eine Steckdose an, die zu einem anderen Stromkreis als zu dem des Receivers gehört.
- Wenden Sie sich an Ihren Fachhändler oder einen erfahrenen Radio- und Fernsehtechniker, falls Sie Hilfe benötigen.

Um die Grenzwerte der Klasse B zur Einhaltung des Abschnitts B aus Teil 15 der FCC-Bestimmungen zu erfüllen, müssen abgeschirmte Kabel verwendet werden.

Führen Sie keine Änderungen am Gerät durch, die nicht explizit im Handbuch erwähnt sind. Falls solche Änderungen gemacht werden, kann es sein, dass dadurch die Betriebserlaubnis für dieses Gerät erlischt.

#### **Hinweis**

Sollte die Datenübertragung aufgrund statischer Elektrizität oder elektromagnetischen Feldern unterbrochen werden, starten Sie die Anwendung neu, bzw. trennen und schließen Sie das Datenkabel (USB o.ä.) erneut an.

## **BITTE ZUERST LESEN**

#### **Hinweis zu Warenzeichen**

- Microsoft<sup>®</sup> und Windows<sup>®</sup> sind in den USA eingetragene Warenzeichen von Microsoft Corporation.
- Pentium<sup>®</sup> ist ein eingetragenes Warenzeichen von Intel Corporation.
- Macintosh ist ein Warenzeichen von Apple Computer, Inc.
- SD™ ist ein Warenzeichen.
- Alle anderen Namen und Produktbezeichnungen oder eingetragene Warenzeichen sind Eigentum ihrer jeweiligen Inhaber.

### **Produktinformationen**

- Änderungen der technischen Daten und des Designs sind ohne vorherige Ankündigung vorbehalten. Dazu gehören die primären Produktspezifikationen, Software, Treiberprogramme und das Benutzerhandbuch. Dieses Benutzerhandbuch ist ein allgemeines Referenzhandbuch für das Produkt.
- Der Hersteller übernimmt keine Verantwortung oder Haftung für evtl. Fehler oder Abweichungen, die in diesem Handbuch enthalten sein könnten.

## **Sicherheitshinweise**

Lesen und beachten Sie alle *Warnhinweise* (*Achtung* und *Vorsicht*), bevor Sie dieses Produkt gebrauchen.

### **Achtung**

**Falls Fremdgegenstände oder Wasser in die Videokamera eindringen, schalten Sie sie sofort aus, und entfernen Sie die Akkus.**

Anderenfalls können elektrische Schläge oder ein Brand die Folge sein. Wenden Sie sich an Ihren Fachhändler.

**Falls die Videokamera heruntergefallen oder ihr Gehäuse beschädigt ist, schalten Sie sie aus und entnehmen die Akkus.**

Anderenfalls können elektrische Schläge oder ein Brand die Folge sein. Wenden Sie sich an Ihren Fachhändler.

**Öffnen und bauen Sie die Videokamera nicht eigenhändig auseinander, und versuchen Sie nicht, sie zu reparieren.**

Anderenfalls können elektrische Schläge oder ein Brand die Folge sein. Wenden Sie sich zu Reparatur- und Prüfzwecken stets an Ihren Fachhändler.

**Verwenden Sie die Videokamera niemals in der Nähe von Wasser.** Anderenfalls können elektrische Schläge oder ein Brand die Folge sein. Seien Sie bei Regen, Schnee, am Strand und an einem Ufer besonders vorsichtig.

**Legen Sie die Videokamera nicht auf unebene oder instabile Oberflächen.**

Anderenfalls kann sie herunterfallen und Verletzungen hervorrufen.

**Halten Sie Akkus und Batterien außerhalb der Reichweite von Kindern.** Ein Verschlucken der Akkus kann zu Vergiftungen führen. Falls ein Akku oder eine Batterie versehentlich verschluckt wird, wenden Sie sich sofort an einen Arzt.

**Gebrauchen Sie die Videokamera nicht, während Sie laufen bzw. Auto oder Motorrad fahren.**

Anderenfalls können Sie hinfallen oder einen Verkehrsunfall verursachen. **Verwenden Sie nur versiegelte Akkus.** 

Verwenden Sie keine Akkus, bei denen die Siegel entfernt oder beschädigt wurden. Anderenfalls können Explosionen oder Brand bzw. das Auslaufen der Batterieflüssigkeit die Folge sein.

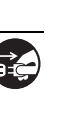

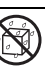

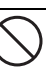

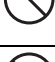

## **Achtung**

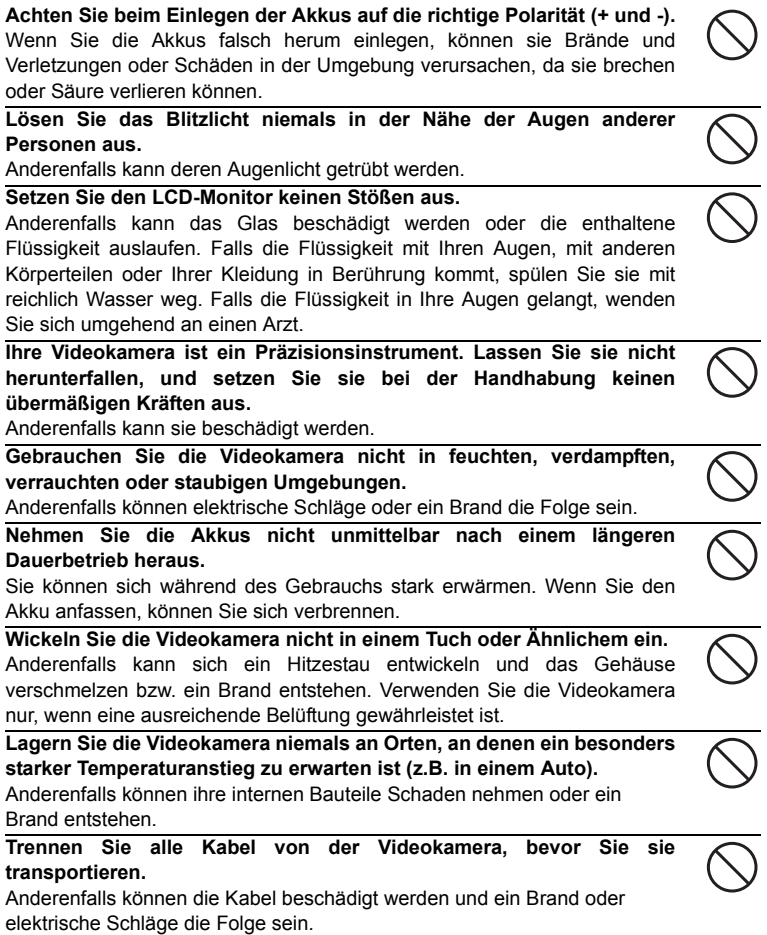

### **Hinweise zum Gebrauch des Akkus**

Beachten Sie beim Gebrauch der Akkus die *Sicherheitshinweise* und die folgenden Punkte:

- Verwenden Sie nur die angegebenen Akkus. (wiederaufladbare AA-Batterien)
- Setzen Sie die Akkus keinen extrem kalten Temperaturen aus, da dies ihre Lebensdauer verkürzen und die Laufzeit der Videokamera verringern kann. Aus diesem Grunde empfehlen wir den Einsatz von Ni-MH-Akkus.
- Neue Akkus und Akkus, die eine lange Zeit nicht benutzt wurden (ausgenommen Akkus, die ihr Ablaufdatum überschritten haben), ergeben eine unterschiedliche Anzahl möglicher Aufnahmen. Um ihre Lebensdauer und Leistung zu optimieren, sollten Sie sie von Zeit zu Zeit mindestens einmal komplett ent- und wieder aufladen.
- Die Akkus können sich bei Dauerbetrieb der Videokamera erwärmen. Dies ist keine Fehlfunktion.
- Die Videokamera kann sich bei Dauerbetrieb erwärmen. Dies ist keine **Fehlfunktion**
- Wenn Sie die Akkus über einen längeren Zeitraum hinweg nicht verwenden, entnehmen Sie sie aus der Videokamera, um ein Auslaufen oder Korrosion zu vermeiden. Wenn Sie einen Akku in voll geladenem Zustand aufbewahren, wird seine Leistung nachhaltig beeinträchtigt.
- Achten Sie stets darauf, dass die Kontakte sauber sind.
- Es besteht Explosionsgefahr, wenn die Akkus durch ungeeignete Typen ersetzt werden.
- Recyceln Sie gebrauchte Akkus gemäß der geltenden Bestimmungen.
- Laden Sie die Akkus vor Gebrauch der Kamera vollständig auf.
- Verwenden Sie niemals unterschiedliche Batterietypen oder alte und neue Batterien gleichzeitig.
- Verwenden Sie keine manganhaltigen Batterien.
- Um Kurzschlüsse zu vermeiden, halten Sie die Akkus stets von Metallgegenständen fern.

## INHALT

### **7 EINFÜHRUNG**

- 7 Übersicht
- 7 Lieferumfang

#### **8 ELEMENTE DER DIGITALEN VIDEOKAMERA**

- 8 Vorderseitige Ansicht
- 9 Rückseitige Ansicht
- 10 Erklärung des LCD-Monitors

### **15 ERSTE SCHRITTE**

- 15 Vorbereitung
- 16 Gerät ein- bzw. ausschalten
- 16 LED-Anzeigen
- 17 Digitale Videokamera handhaben
- 18 Datum und Uhrzeit einstellen
- 18 Sprache auswählen
- 19 Speicherkarte formatieren

### **20 AUFNAHMEMODUS**

- 20 Videoclips aufzeichnen
- 20 Fotos aufnehmen
- 21 Zoom-Funktion
- 21 Fokussierung
- 22 Selbstauslöser einstellen

### **23 WIEDERGABEMODUS**

- 23 Videoclips abspielen
- 24 Aufgenommene Fotos abspielen
- 25 Fotos/Videoclips am Fernseher abspielen
- 25 Digitale Videokamera mit HDTV-Fernsehgerät verbinden
- 26 Miniaturbildanzeige
- 27 Diashow
- 27 Datei löschen
- 28 Fotos schützen

#### **29 AUDIOMODUS**

- 29 Audiodateien aufnehmen (Diktafon)
- 29 Audiodateien abspielen

### **30 MENÜOPTIONEN**

- 30 Videomenü
- 32 Aufnahmemenü
- 34 Wiedergabemenü
- 35 Einrichtungsmenü
- **37 SOFTWARE INSTALLIEREN**
- **38 DATEIEN AUF DEN COMPUTER ÜBERTRAGEN**
- 38 Dateien über den Computer herunterladen/löschen

### **39 TECHNISCHE DATEN**

- **40 ANHANG**
- 40 Problemlösung
- 41 Kundendienst
- 42 Entsorgung von Altgeräten

**EN-6**

## **EINFÜHRUNG**

## **Übersicht**

Vielen Dank, dass Sie sich für diese AgfaPhoto-Digitalkamera entschieden haben! Bitte lesen Sie diese Bedienungsanleitung zum sachgemäßen Gebrauch sorgfältig und vollständig durch. Verwahren Sie die Anleitung an einem sicheren Ort, damit Sie sie auch in der Zukunft zu Nachschlagezwecken einsehen können.

## **Lieferumfang**

Packen Sie den Inhalt der Verpackung vorsichtig aus, und prüfen Sie, ob Sie alle Teile unversehrt erhalten haben:

#### **Übliche Produktkomponenten:**

- AgfaPhoto DV-5000HD
- CD-ROM
- USB-Kabel
- AV-Kabel
- YpbPr-Kabel (für HD-Bildübertragung)
- Trageriemen
- Tragetasche
- 2 Akkus der Größe AA

## **ELEMENTE DER DIGITALEN VIDEOKAMERA**

## **Vorderseitige Ansicht**

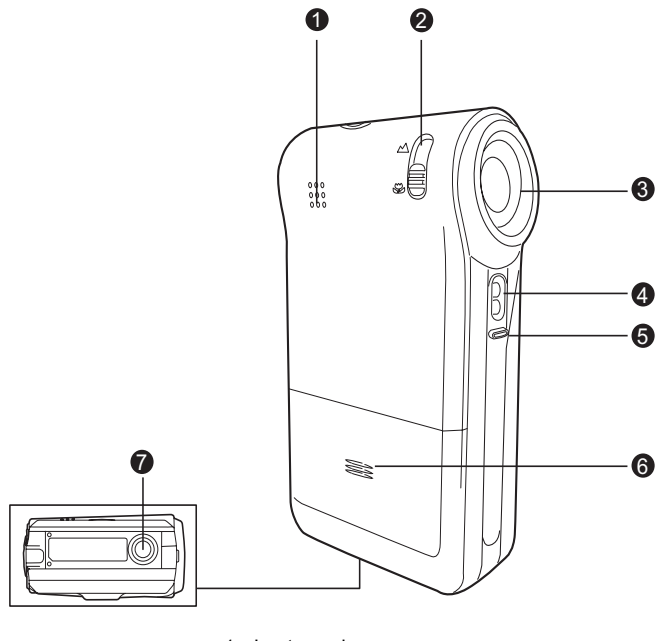

- 1. Lautsprecher
- 2. Fokusauswahl
	- Normaler Modus Makromodus
- 3. Objektiv
- 
- 4. LED-Anzeigen
- 5. Mikrofon
- 6. Abdeckung für Batteriefach
- 7. Stativgewinde

## **Rückseitige Ansicht**

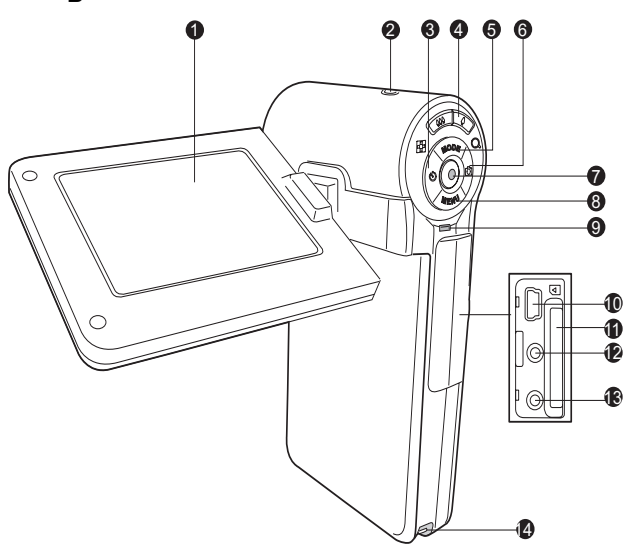

- 1. LCD-Monitor
- 2. (I) Ein-/Ausschalter
- 3.  $\blacktriangleleft$  Pfeiltaste Links Taste für Selbstauslöser
- 4. **444 / FE** Weitwinkeltaste (Herauszoomen)/ Miniaturbildansicht  $\bigwedge$  / Q Heranzoomen
	- (Teleobjektiv-Effekt)
- 5. A Pfeiltaste Aufwärts **MODE** Modus-Wahlschalter
- 6.  $\blacktriangleright$  Pfeiltaste Rechts Schnellwahltaste für Kameramodus
- 7. **c** Taste OK/Auslöser
- 8. **V** Pfeiltaste Abwärts **MENU** Menütaste
- 9. LED-Statusanzeige
- 10.USB-Anschluss
- 11. SD-/
	- MMC-Speicherkartenlaufwerk
- 12.AV OUT1-Ausgang
- 13.AV OUT2-Ausgang (HD OUT)
- 14.Öse für Trageriemen

## **Erklärung des LCD-Monitors**

### **Standby-Modus**

#### **Videomodus**

- 1. Symbol für Videomodus
- 2. Verbleibende Aufnahmezeit
- 3. Speichermedium [  $\text{SD}$  ] SD-/MMC-Speicherkarte
- 4. Batteriezustand
	- [ $cm$ ] Batterien voll
	- [ $\equiv$ ] Batterien halb voll
	- [ $\Box$ ] Batterien schwach
	- $\lceil$   $\Box$  ] Batterien leer
- 5. Zoom-Statusbalken
- 6. Belichtungskompensation
- 7. Weißabgleich
	- $[\overline{\phantom{a_{\mathrm{MTO}}}}]$  Auto
	- [  $\rightarrow$  ] Tageslicht
	- [  $\rightarrow$  ] Glühlicht
	- $[$   $\mathbb{F}$  ] Neon 1
	- [ mm ] Neon 2
	- [ $\bigcirc$ ] Wolkig
- 8. Bildqualität
	- [ **El** Fein
		- [  $\blacksquare$  ] Standard
	- [  $\blacksquare$  ] Economy
- 9. Video-Größe
	- [ [ $280 \times 720$ 
		- [  $\sqrt{220}$  ]720 x 480
- [ **352** 352 x 240
- 10.Fokuseinstellung [**Ohne**] Normal
	- [  $\bullet$  ] Nahaufnahme
- 11. Selbstauslöser
	- [ **10s**] 10 Sek.
	- [ **2s**] 2 Sek.

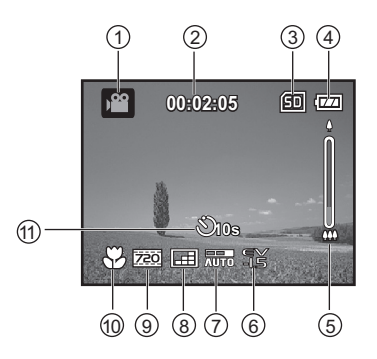

**DE-10**

#### **Kameramodus**

- 1. Symbol für Kameramodus
- 2. Anzahl noch möglicher Aufnahmen
- 3. Speichermedium
- 4. Batteriezustand
- 5. Zoom-Statusbalken
- 6. Symbol für Aufnahmemodus [**Ohne**] Einzelbild [■ ] Burst
	- $[\nabla]$  ] AEB
- 7. ISO
	- [圖 ] Auto
	- $\overline{[} \overline{3} \overline{)}$  50
	- [ 圖 1100
	- [ 圖 1200
	- [ 图 1400
- 8. Belichtungskompensation
- 9. Weißabgleich
- 10.Bildqualität
- 11. Bildgröße
	- [**8m**]3264 x 2448 (durch Interpolation) [5**m**]2560 x 1920 [3**m**]2048 x 1536 [1**m**]1280 x 960 [0.3**m**]640 x 480
- 12.Fokuseinstellung
- 13.Selbstauslöser

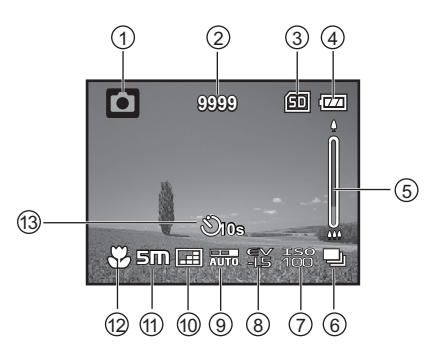

### **Audioaufnahmemodus (Diktafon) (Standby)**

- 1. Symbol für Audioaufnahme
- 2. Verbleibende Aufnahmezeit
- 3. Speichermedium
- 4. Batteriezustand
- 5. Verstrichene Zeit
- 6. Aufnahmeanzeige
- 7. Statusanzeige

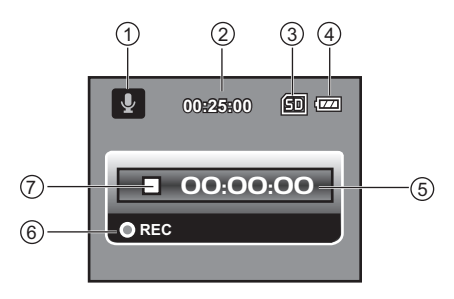

### **(Aufnahme)**

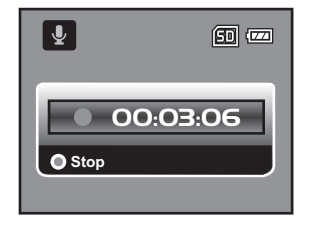

## **Wiedergabemodus**

#### **Videomodus**

- 1. Symbol für Wiedergabemodus
- 2. Verstrichene Zeit
- 3. Speichermedium
- 4. Batteriezustand
- 5. Ordner- und Dateizähler
- 6. Lautstärkeanzeige
- 7. Video-Statusbalken
- 8. Wiedergabeanzeige

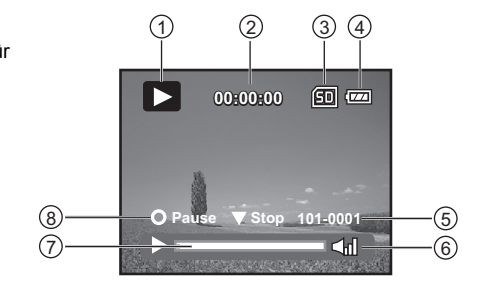

#### **Kameramodus**

- 1. Symbol für Wiedergabemodus
- 2. Speichermedium
- 3. Batteriezustand
- 4. Ordner- und Dateizähler

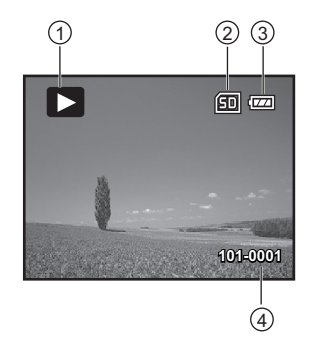

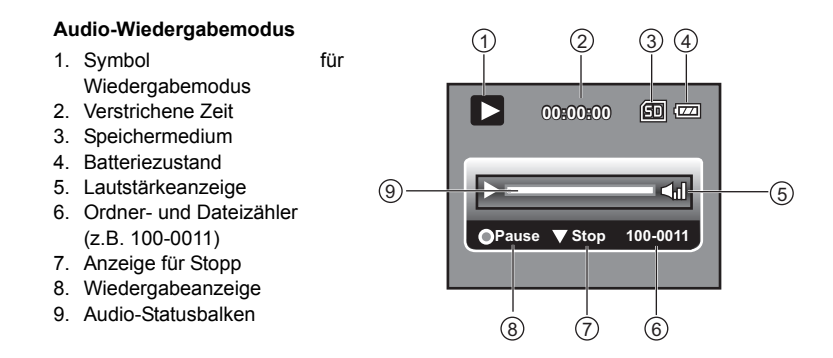

## **ERSTE SCHRITTE**

## **Vorbereitung**

- 1. Tragegurt anbringen
- 2. Öffnen Sie die Abdeckung des Batteriefachs.
- 3. Legen Sie die mitgelieferten Akkus unter Beachtung der Polarität ein.
- 4. Legen Sie eine SD-/SDHC-Speicherkarte ein.
	- Sie müssen die SD-/SDHC-Speicherkarte formatieren, bevor Sie sie zum ersten Mal verwenden können.
	- Schließen Sie die Abdeckung des Batteriefachs, und verriegeln Sie sie.

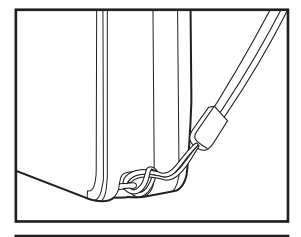

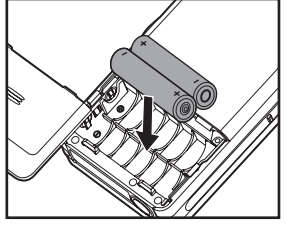

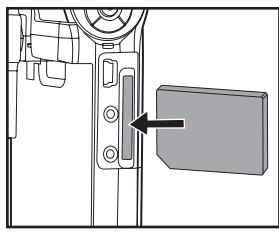

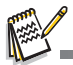

- Um zu vermeiden, dass Ihre Daten versehentlich von einer SD-/ SDHC-Karte gelöscht werden, können Sie ihren Schreibschutz an der<br>Seite in Richtung der Bezeichnung "LOCK" schieben.<br>Um Daten auf der Karte zu speichern, zu bearbeiten oder von ihr zu
- löschen, müssen Sie den Schreibschutz entriegeln.
- Um Datenverlust auf der SD-/SDHC-Speicherkarte zu vermeiden, sollten Sie das Gerät ausschalten, bevor Sie die SD-/

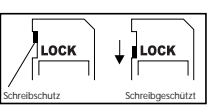

- SDHC-Speicherkarte einlegen oder herausnehmen. Wenn Sie die SD-/SDHC-Speicherkarte bei eingeschalteter digitaler Videokamera einschieben, schaltet sich diese automatisch aus.
- Achten Sie darauf, dass die Batterien beim Öffnen oder Schließen der Abdeckung nicht herausfallen.

### **Gerät ein- bzw. ausschalten**

Laden Sie die Akkus auf, und legen Sie eine SD-/SDHC-Speicherkarte ein, bevor Sie fortfahren.

- Drücken Sie die Taste (I), bis sich die Kamera einschaltet.
- Um die Kamera auszuschalten, drücken Sie die Taste (l) erneut.

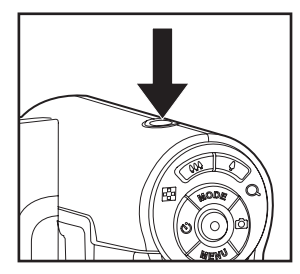

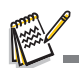

 Wenn Sie die digitale Videokamera eine vorgegebene Zeitlang nicht bedienen, schaltet sie sich automatisch aus. Um sie wieder verwenden zu können, schalten Sie sie erneut ein. Für weitere Details, siehe den Abschnitt Automatisch ausschalten im Abschnitt "Einrichtungsmenü" dieses Handbuchs.

## **LED-Anzeigen**

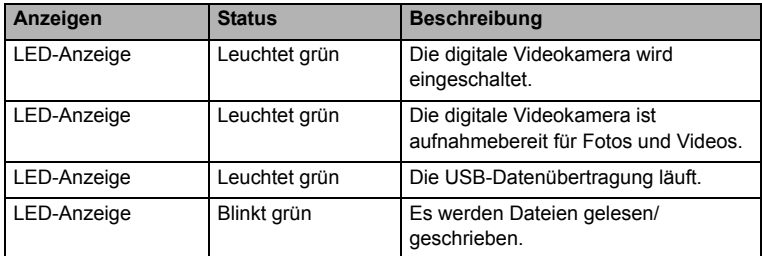

## **Digitale Videokamera handhaben**

1. Klappen Sie das Display auf, indem Sie es von der digitalen Videokamera wegziehen.

2. Drehen Sie das Display, um den gewünschten Winkel einzustellen.

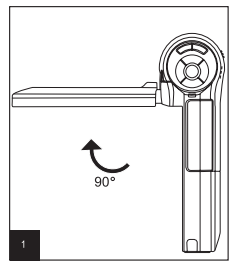

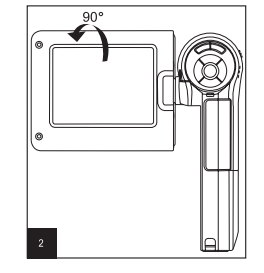

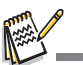

- Achten Sie dabei darauf, dass Sie das Display zuerst um 90 Grad aufklappen, bevor Sie es drehen.
- Drehen Sie den LCD-Bildschirm vorsichtig in die richtige Richtung. Wenn Sie ihn zu weit oder in die falsche Richtung drehen, kann das Scharnier, das den Monitor mit der digitalen Videokamera verbindet, beschädigt werden.
- Berühren Sie nicht die Bildschirmoberfläche, während Sie das LCD-Display drehen.

#### **Wichtige Hinweise:**

- Halten Sie Ihre digitale Videokamera niemals nur am LCD-Bildschirm fest.
- Achten Sie bei der Aufnahme darauf, dass Sie weder Objektiv, noch Mikrofon oder LED-Lampe mit Ihren Fingern verdecken.
- Klappen Sie den LCD-Bildschirm zu, wenn Sie Ihre digitale Videokamera nicht verwenden, um mögliche Schäden zu vermeiden.

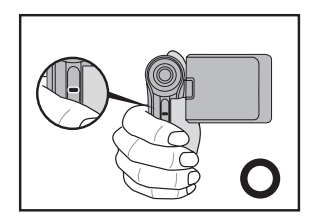

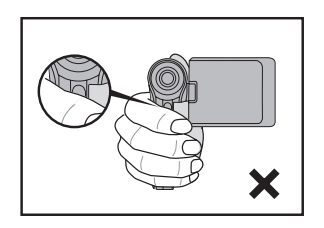

**DE-17**

## **Datum und Uhrzeit einstellen**

Datum und Uhrzeit müssen neu gestellt werden, wenn:

- die digitale Videokamera zum ersten Mal eingeschaltet wird.
- die digitale Videokamera wieder eingeschaltet wird, nachdem eine Zeitlang kein Akku eingelegt war.
- 1. Drücken Sie die Taste (1), bis sich die Kamera einschaltet.
- 2. Drücken Sie die **MENU**-Taste.
- 3. Drücken Sie die Taste ►, und wählen Sie [Setup].
- 4. Drücken Sie die Tasten  $\blacktriangle$  /  $\blacktriangledown$ , um die Option [Datum/Zeit] auszuwählen, und drücken Sie die Taste  $\odot$ .
	- Wählen Sie mithilfe der Tasten  $\blacktriangleleft$  /  $\blacktriangleright$  das Feld aus, das Sie ändern möchten, und stellen Sie den gewünschten Wert mithilfe der Tasten  $\triangle$  /  $\blacktriangledown$  ein.
	- Die Uhrzeit wird im 24-Stunden-Format angezeigt.
	- Wenn alle Werte richtig sind, drücken Sie die Taste  $\bigcirc$ .
- 5. Um das [Setup]-Menü zu beenden, drücken Sie die Taste  $\blacktriangleright$

# **Sprache auswählen**

Wählen Sie aus, in welcher Sprache die Menüs und Nachrichten am LCD-Monitor angezeigt werden sollen.

- 1. Drücken Sie die **MENU**-Taste.
- 2. Drücken Sie die Taste ▶. und wählen Sie das [Setup]-Menü.
- 3. Drücken Sie die Tasten  $\blacktriangle$  /  $\blacktriangledown$ , um die Option [Sprache] auszuwählen, und drücken Sie die Taste  $\odot$ .
	- Daraufhin erscheint der Bildschirm zur Einstellung der Sprache.

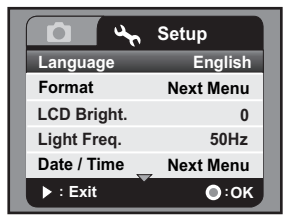

- 4. Drücken Sie die Tasten  $\blacktriangle$  /  $\blacktriangledown$ , um die
	- gewünschte Sprache auszuwählen, und drücken Sie die Taste (a).
	- Daraufhin werden die Einstellungen gespeichert.

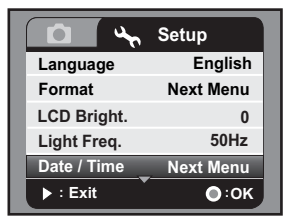

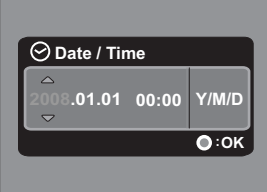

## **Speicherkarte formatieren**

Hierüber können Sie die SD-/SDHC-Speicherkarte formatieren und alle abgelegten Fotos, Videos und Daten löschen.

- 1. Drücken Sie die **MENU**-Taste.
- 2. Drücken Sie die Taste ▶. und wählen Sie das [Setup]-Menü.
- 3. Drücken Sie die Tasten ▲ /  $\blacktriangledown$ . um die Option [Formatieren] auszuwählen, und drücken Sie die Taste  $\circledcirc$ .
- 4. Drücken Sie die Tasten ▲ / v, um die Option [Ja] auszuwählen, und drücken Sie die Taste  $\circledcirc$ .
	- Um die Formatierung abzubrechen, wählen Sie [Nein] und betätigen die Taste (a).

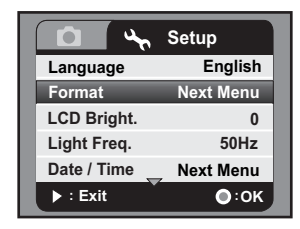

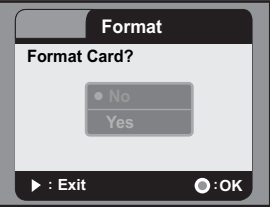

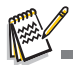

- Wenn Sie die SD-/SDHC-Speicherkarte über den Computer (über die USB-Verbindung) mit dem NTFS-Dateisystem formatieren, gehen alle hierauf abgelegten Daten verloren.
- Sie dürfen die SD-/SDHC-Speicherkarte nicht mit dem Dateisystem NTFS formatieren.

## **AUFNAHMEMODUS**

Ihre digitale Videokamera ist mit einem 2,36"-TFT-LCD-Monitor ausgestattet, mit dem Sie Ihre Fotos und Videos anvisieren, aufgenommene Fotos und Videos abspielen oder die Menüeinstellungen ändern können.

## **Videoclips aufzeichnen**

- 1. Drücken Sie die Taste (I), bis sich die Kamera einschaltet.
	- Die voreingestellte Betriebsart ist der Videomodus.
- 2. Visieren Sie das Motiv am LCD-Monitor an.
- 3. Drücken Sie die Taste (.), um die Aufnahme zu starten.
- 4. Drücken Sie die Taste (a) erneut, um die Aufnahme zu beenden.
	- Die Aufnahmezeit hängt von der verfügbaren Kapazität auf dem Speichermedium und dem Motiv ab.

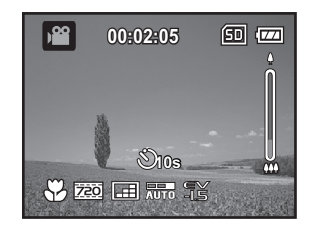

## **Fotos aufnehmen**

- 1. Drücken Sie die Taste (1), bis sich die Kamera einschaltet.
- 2. Drücken Sie die Taste **MODE** bzw. (Schnellanwahltaste für Kameramodus), um den Aufnahmemodus zu aktivieren.
- 3. Visieren Sie das Motiv am LCD-Monitor an.
- 4. Drücken Sie die Taste (a), um das Foto aufzunehmen.

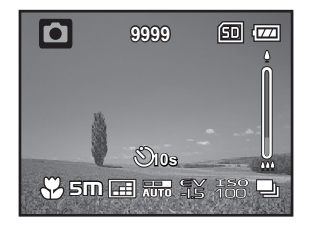

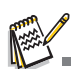

 Sollte die Zugriffsgeschwindigkeit Ihrer SD-/SDHC-Speicherkarte zu langsam zur Aufnahme eines Videos mit der aktuell eingestellten Größe sein, wird die Aufnahme beendet. Stellen Sie in diesem Fall eine geringere Qualität für das Video ein.

## **Zoom-Funktion**

Ihre digitale Videokamera besitzt einen Digitalzoom. Um das Motiv zu vergrößern, drücken Sie die Taste  $\quad \blacklozenge$  . Beachten Sie dabei jedoch, dass je mehr ein Bild mithilfe des Digitalzooms vergrößert wird, es umso grobkörniger erscheint.

So nehmen Sie ein Foto/Video mit der Zoomfunktion auf:

- 1. Visieren Sie das Motiv am LCD-Monitor an.
	- Drücken Sie die 4 -Taste, um das Motiv am LCD–Monitor zu vergrößern.
	- Drücken Sie die 444-Taste, um es zu verkleinern und eine Weitwinkelaufnahme zu erhalten.
	- Der Vergrößerungsfaktor des Digitalzooms erscheint im Zoom-Statusbalken.
- 2. Drücken Sie die Taste (a), um das Foto bzw. Video aufzunehmen.

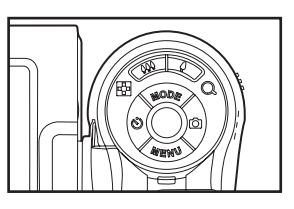

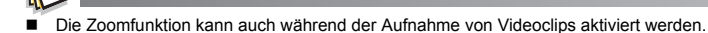

## **Fokussierung**

Über den Fokus-Schieberegler können Sie die folgenden Fokussierungen für die Aufnahme von Fotos bzw. Videos einstellen: [  $\bullet$  ] Makro- oder [  $\bullet$  ] normale Aufnahmen.

- 1. Stellen Sie den Fokus-Schieberegler auf die gewünschte Betriebsart ein.
- 2. Visieren Sie das Motiv am LCD-Monitor an.
- 3. Drücken Sie die Taste (a), um das Foto bzw. Video aufzunehmen.

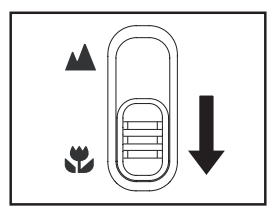

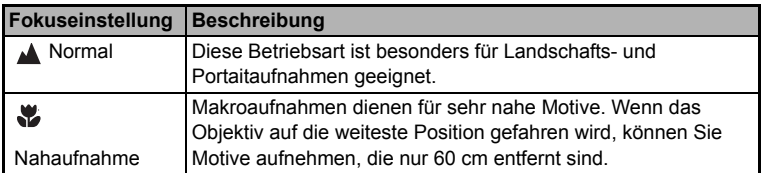

## **Selbstauslöser einstellen**

Der Selbstauslöser kann bei Gruppenfotos verwendet werden. Bei Verwendung dieser Funktion sollten Sie die digitale Videokamera auf einem Stativ befestigen (empfohlen) oder sie auf eine flache, waagerechte Oberfläche stellen.

- 1. Drücken Sie die Taste (فَ), um die gewünschte Betriebsart für den Selbstauslöser auszuwählen.
- 2. Visieren Sie das Motiv am LCD-Monitor an, und betätigen Sie die Taste (a).
	- Der Selbstauslöser wird aktiviert, und der Countdown wird gestartet.
- 3. Das Foto bzw. Video wird aufgenommen, nachdem die voreingestellte Wartezeit verstrichen ist.

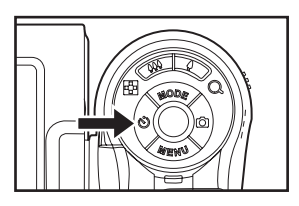

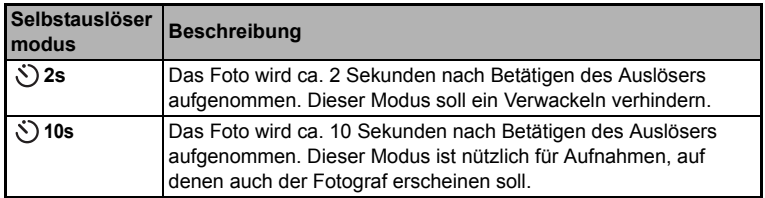

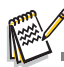

 Nachdem Sie ein Foto bzw. Video mit dem Selbstauslöser aufgenommen haben, wird er automatisch deaktiviert. Um eine weitere Aufnahme mit dem Selbstauslöser zu schießen, wiederholen Sie die obigen Schritte.

## **WIEDERGABEMODUS**

## **Videoclips abspielen**

- 1. Drücken Sie die Taste **MODE** mehrmals hintereinander, bis die Anzeige erscheint.
	- Das zuletzt aufgenommene Foto bzw. Video erscheint am LCD-Monitor.
- 2. Wählen Sie den gewünschten Videoclip mithilfe der Tasten  $\blacktriangleleft$  /  $\blacktriangleright$  aus.
- 3. Drücken Sie die Taste (a), um die Wiedergabe zu starten.
	- Drücken Sie die Taste (a), um die Wiedergabe vorübergehend anzuhalten.
	- Um die Wiedergabe fortzusetzen, drücken Sie noch einmal die Taste (...).
- 4. Um die Wiedergabe vollständig anzuhalten, drücken Sie die Taste ▼. Daraufhin kehrt die Ansicht zum Anfang des Videoclips zurück.

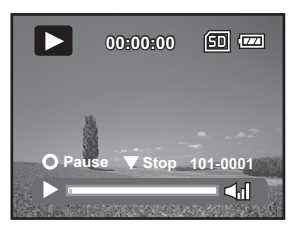

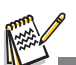

- 
- Videoclips können nicht gedreht oder vergrößert werden.<br>Um Videoclips am Computer abspielen zu können, müssen Sie Windows Media Player 9 mit dem Codec H.264 (der Codec H.264 kann kostenlos im Internet bezogen werden) oder den Quick Time Player (7.0 oder höher) installiert haben.
- Der einfache QuickTime Player ist kostenlos, kompatibel zu Mac und Windows und kann auf der Webseite von Apple www.apple.com kostenlos heruntergeladen werden. Wenn Sie Hilfe zur Bedienung des QuickTime Players benötigen, siehe die QuickTime Online-Hilfe.

## **Aufgenommene Fotos abspielen**

- 1. Drücken Sie die Taste **MODE** mehrmals hintereinander, bis die Anzeige **Deutscheint.** 
	- Das zuletzt aufgenommene Foto bzw. Video erscheint am LCD-Monitor.
- 2. Wählen Sie das gewünschte Foto mithilfe der Tasten  $\blacktriangleleft$  /  $\blacktriangleright$  aus.
- 3. Drücken Sie die Tasten  $\blacktriangleleft / \blacktriangleright$ . um rückwärts oder vorwärts durch die Aufnahmen zu blättern.
- 4. Drücken Sie die Tasten  $\bigoplus$  / $Q$ , um den Vergrößerungsfaktor einzustellen. Der Vergrößerungsfaktor erscheint am LCD-Monitor.
- 5. Um die vergrößerte Teilansicht des Fotos zu verschieben, drücken Sie die Tasten ▲ / ▼ / ◀  $/ \blacktriangleright$ .

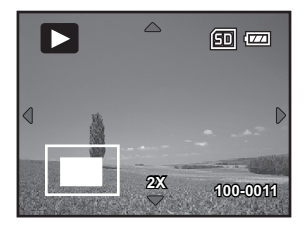

## **Fotos/Videoclips am Fernseher abspielen**

Sie können Ihre Aufnahmen auch auf einem Fernseher betrachten. Wählen Sie die geeignete Videonorm (PAL/NTSC) aus, bevor Sie die Kabelverbindungen herstellen, damit Ihr Fernseher die von der digitalen Videokamera gesendeten Signale darstellen kann, und schalten Sie alle Geräte aus.

- 1. Verbinden Sie das eine Ende des AV-Kabels mit dem Anschluss AV OUT1 der digitalen Videokamera.
- 2. Verbinden Sie das andere Ende des AV-Kabels mit dem AV-Eingang Ihres Fernsehers.
- 3. Schalten Sie den Fernseher und die digitale Videokamera ein.
- 4. Spielen Sie die Fotos/Videoclips ab.
- 5. Die Vorgehensweise ist dieselbe, wie bei der Wiedergabe am LCD-Monitor der digitalen Videokamera.

## **Digitale Videokamera mit HDTV-Fernsehgerät verbinden**

HD TV (High Definition Television) ist ein moderner digitaler Fernsehstandard, der eine höhere Auflösung als traditionelle Fernsehübertragungen bietet. Ihre Videokamera unterstützt die hochauflösende HD (720P) Videonorm.

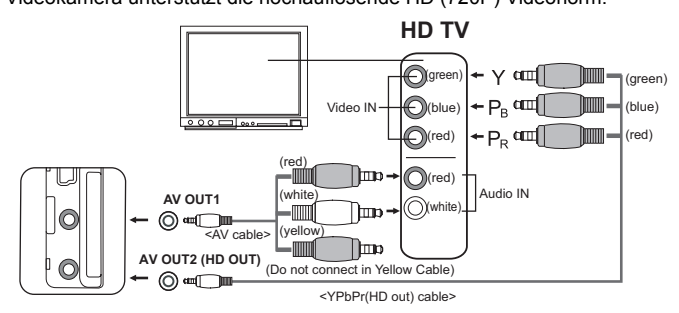

- 1. Verbinden Sie das eine Ende des YpbPr-Kabels (HD out) mit dem Videoeingang (Video IN) am HDTV-Fernsehgerät und das andere Ende mit dem Anschluss AV OUT2 (HD OUT) Ihrer digitalen Videokamera.
- 2. Verbinden Sie das eine Ende des AV-Kabels mit dem Eingang (Audio IN) am HDTV-Fernsehgerät und das andere Ende mit dem Anschluss AV OUT1 Ihrer digitalen Videokamera. (Der gelbe Stecker darf nicht an den Eingang AV-IN des HDTV-Fernsehgerätes angeschlossen werden.)
- 3. Schalten Sie den Fernseher und die digitale Videokamera ein.
	- Daraufhin erkennt die Videokamera die Kabelverbindung automatisch und nimmt die entsprechenden Einstellungen vor.

## **Miniaturbildanzeige**

Diese Funktion ermöglicht die gleichzeitige Ansicht von 6 Miniaturbildern am LCD-Monitor, sodass Sie schnell und einfach ein bestimmtes Foto bzw. Video auffinden können.

- 1. Drücken Sie die Taste **MODE** mehrmals hintereinander, bis die Anzeige erscheint.
- 2. Drücken Sie die Taste 444 / FF
	- Es werden 6 Miniaturbilder gleichzeitig angezeigt.
- 3. Drücken Sie die Tasten  $\blacktriangle$  /  $\blacktriangledown$  /  $\blacktriangle$  /  $\blacktriangleright$ , um den Cursor auf das Bild zu bewegen, das Sie in normaler Größe anzeigen möchten.
- 4. Drücken Sie die Taste (a), um das ausgewählte Foto im Vollbildmodus wiederzugeben.

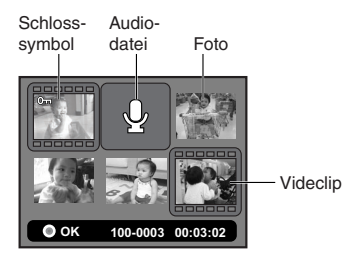

## **Diashow**

Die Diaschau dient zur automatischen, sequentiellen Wiedergabe aller Aufnahmen. Sie ist hilfreich für Anwendungen zur Wiedergabe von Fotos und für Präsentationen.

- 1. Drücken Sie die Taste **MODE** mehrmals hintereinander, bis die Anzeige  $\blacktriangleright$  erscheint.
- 2. Drücken Sie die **MENU**-Taste.
- 3. Drücken Sie die Tasten  $\blacktriangle$  /  $\blacktriangledown$ . um die Option [Diaschau] auszuwählen, und drücken Sie die Taste  $\circledcirc$ .
- 4. Drücken Sie die Tasten  $\blacktriangle$  /  $\blacktriangledown$ , um die gewünschte Wartezeit auszuwählen, und drücken Sie die Taste  $\circledcirc$ .
	- Die Diashow wird gestartet.
	- Drücken Sie die Taste ▼, um die Wiedergabe der Diashow zu beenden.

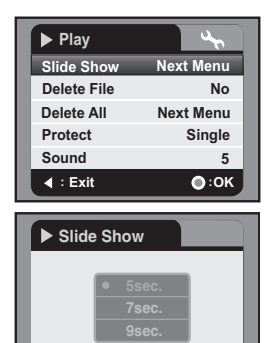

**: Exit : OK**

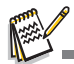

Für Videoclips werden Standbilder angezeigt. Sie werden nicht abgespielt.

## **Datei löschen**

- 1. Drücken Sie die Taste **MODE** mehrmals hintereinander, bis die Anzeige <sub>D</sub> erscheint.
- 2. Wählen Sie die gewünschte Datei mithilfe der Tasten  $\blacktriangleleft$  /  $\blacktriangleright$  aus.
- 3. Drücken Sie die **MENU**-Taste.
- 4. Drücken Sie die Tasten  $\blacktriangle$  /  $\blacktriangledown$ , um die Option [Datei löschen] bzw. [Alle löschen] auszuwählen, und drücken Sie die Taste (a).
	- [Datei löschen]: Löscht die aktuelle Datei!
	- Alle löschen]: Löscht alle Dateien.
- 5. Wählen Sie [Ja], um den Löschvorgang durchzuführen oder [Nein], um abzubrechen.
- 6. Drücken Sie die Taste (a), um die Einstellung zu bestätigen.

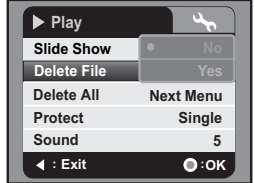

## **Fotos schützen**

Sie können die Fotos bzw. Videoclips gegen versehentliches Löschen schützen.

- 1. Drücken Sie die Taste **MODE** mehrmals hintereinander, bis die Anzeige erscheint.
- 2. Wählen Sie das zu schützende Foto bzw. Video mithilfe der Tasten  $\triangleleft$  /  $\triangleright$  aus.
- 3. Drücken Sie die **MENU**-Taste.
- 4. Drücken Sie die Tasten ▲ / v, um die Option [Schützen] auszuwählen, und drücken Sie die Taste  $\odot$ .

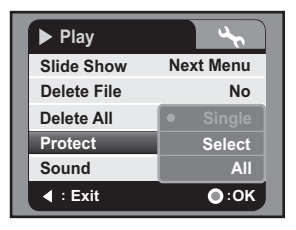

- 5. Drücken Sie die Tasten ▲ / v, um die Option [Einzelbild], [Seite] oder [Alle] auszuwählen, und drücken Sie die Taste ...
	- [Einzeln]: Schützt das aktuelle Foto bzw. Videoclip.
	- [Seite]: Wählen Sie das zu schützende Foto bzw. Video in der Miniaturbildansicht aus. Drücken Sie die Taste (ausgewählten Miniaturbildansicht aus. Drücken Sie die Taste Fotos bzw. Videos zu markieren.
	- **[Alle]: Schützt alle Fotos/Videoclips.**
- 6. Drücken Sie die Taste .
	- Der Schutz wird auf die Fotos angewandt, und die Videokamera kehrt in das vorige Menü zurück.
	- Geschützte Fotos sind durch das Symbol 0<sub>m</sub> markiert.
- 7. Um den Schutz aufzuheben, wiederholen Sie die obigen Schritte 2 bis 6.
	- Daraufhin wird der Schreibschutz aufgehoben, und die Kamera kehrt in das vorige Menü zurück.

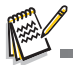

 Die Formatierung einer SD-/SDHC-Karte hat Priorität gegenüber dem Schutz, sodass alle Fotos gelöscht werden, egal ob sie geschützt sind oder nicht.

## **AUDIOMODUS**

## **Audiodateien aufnehmen (Diktafon)**

Mit dieser digitalen Videokamera können Sie jederzeit Audiodateien aufnehmen und abspielen.

- 1. Drücken Sie die Taste **MODE**, um den Audiomodus aufzurufen.
- 2. Drücken Sie die Taste (a), um die Tonaufnahme zu starten.
	- Um die Aufnahme vorübergehend anzuhalten (Pause), drücken Sie noch einmal die Taste  $\odot$ .
	- Drücken Sie die Taste ▼, um die Aufnahme zu beenden.

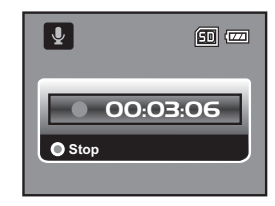

## **Audiodateien abspielen**

- 1. Drücken Sie die Taste **MODE** mehrmals hintereinander, bis die Anzeige  $\Box$  erscheint.
- 2. Drücken Sie die Taste (a), um die Wiedergabe zu starten.
	- Um die Wiedergabe vorübergehend anzuhalten (Pause), drücken Sie noch einmal die Taste  $\circledcirc$ .
	- Drücken Sie die Taste ▼, um die Wiedergabe zu beenden.

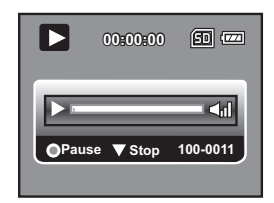

## **MENÜOPTIONEN**

## **Videomenü**

Hier können Sie Grundeinstellungen zur Videoaufnahme wählen.

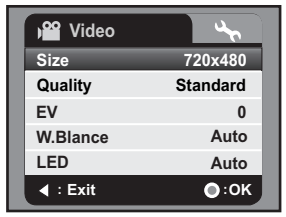

- 1. Die voreingestellte Betriebsart ist der Videomodus.
- 2. Drücken Sie die **MENU**-Taste.
- 3. Drücken Sie die Tasten  $\blacktriangle$  /  $\blacktriangledown$ , um die gewünschte Option auszuwählen, und drücken Sie die Taste (.), um das zugehörige Menü zu öffnen
- 4. Drücken Sie die Tasten ▲ / v, um die gewünschte Einstellung auszuwählen, und drücken Sie die Taste (a).
- 5. Um das Menü zu beenden, drücken Sie die Taste ◀.

#### **Bildgröße**

Hierüber stellen Sie die Bildgröße der Videoclips ein, die Sie aufnehmen möchten.

- \* [ ]1280 x 720
- \* [  $\overline{200}$  ] 720 x 480:
- \* [ ]352 x 240

#### **Qualität**

Zum Einstellen der Qualität (Komprimierung) der Aufnahmen.

- \* [ ] Fein
- \* [  $\blacksquare$  ] Standard
- $*$  [ $\equiv$ ] Sparsam

#### **EV**

Die Belichtung wird bei jeder Aufnahme automatisch eingestellt. Sie können aber bei sehr dunklen oder sehr hellen Motiven die automatische Belichtungsbestimmung übergehen und das Foto somit aufhellen oder abdunkeln. Dies wird als EV-Kompensation bezeichnet. Die Belichtungskompensation kann zwischen den Werten -1,8 EV bis +1,8 EV eingestellt werden.

**DE-30**

#### **W.Abgleich (Weißabgleich)**

Stellt den Weißabgleich für die verschiedenen Lichtverhältnisse ein und ermöglicht so eine Nachbildung der Fotos, wie sie vom menschlichen Auge gesehen werden.

- $*$  [ $\frac{1}{\text{A}}$  | Auto
- \* [  $\frac{1}{2}$  ] Tageslicht
- $*$   $\left[\begin{array}{cc} 1 & 0 \\ 0 & 1 \end{array}\right]$  Glühlampe
- $*$  [ $\mp$ ] Neon 1
- $*$  [  $\frac{m}{2}$  ] Neon 2
- $*$  [ $\bullet$ ] Bewölkt

#### **LED**

Legt fest, ob die LED-Lampe der Kamera verwendet werden soll.

- \* [Auto]: Die LED-Lampe wird bei der Videoaufnahme automatisch eingeschaltet und deaktiviert, sobald die Aufnahme beendet wird.
- \* [Ein]: Die LED-Lampe bleibt immer eingeschaltet.
- \* [Aus]: Die LED-Lampe bleibt immer ausgeschaltet.

## **Aufnahmemenü**

Hier können Sie Grundeinstellungen zur Fotoaufnahme wählen.

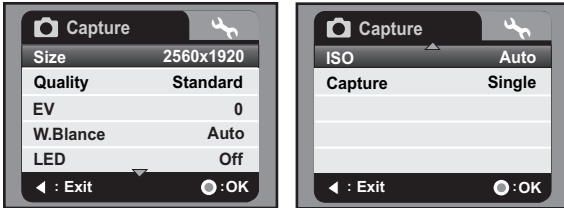

- 1. Drücken Sie die Taste MODE bzw. **Charage Schnellanwahltaste für Kameramodus**), um den Aufnahmemodus zu aktivieren.
- 2. Drücken Sie die **MENU**-Taste.
- 3. Drücken Sie die Tasten  $\blacktriangle$  /  $\blacktriangledown$ , um die gewünschte Option auszuwählen, und drücken Sie die Taste (.), um das zugehörige Menü zu öffnen
- 4. Drücken Sie die Tasten  $\blacktriangle$  /  $\blacktriangledown$ , um die gewünschte Einstellung auszuwählen, und drücken Sie die Taste (a).
- 5. Um das Menü zu beenden, drücken Sie die Taste ◀.

#### **Bildgröße**

Zum Einstellen der Aufnahmegröße Ihrer Fotos.

- \* [8**m**]3264 x 2448 (durch Interpolation)
- \* [5**m**]2560 x 1920
- \* [3**m**]2048 x 1536
- \* [1**m**]1280 x 960
- \* [0,3**m**]640 x 480

#### **Qualität**

Siehe den Abschnitt "Qualität" unter "Videomenü".

#### **EV**

Siehe den Abschnitt "EV" unter "Videomenü".

#### **W.Abgleich (Weißabgleich)**

Siehe den Abschnitt "W.Abgleich (Weißabgleich)" unter "Videomenü".

#### **LED**

Siehe den Abschnitt "LED" unter "Videomenü".

**DE-32**

### **ISO**

Stellt die Lichtempfindlichkeit ein. Je höher die Empfindlichkeit (und je höher der ISO-Wert), desto besser wird die Aufnahme in dunklen Umgebungen, aber desto grobkörniger erscheint das Ergebnis.

\* Auto / 50 / 100 / 200 / 400

#### **Aufnahme**

Hierüber stellen Sie den Aufnahmemodus ein.

- \* [**Ohne**] Einzelbild: Nimmt ein einziges Foto auf.
- \* [ $\blacksquare$ ] Burst: Nimmt 3 Fotos als Bildsequenz auf.
- \* [  $\overline{2}$  | AEB: Automatische Belichtungskompensation (AEB).

## **Wiedergabemenü**

In diesem Menü bestimmen Sie die Einstellungen, die für die Foto- bzw. Videowiedergabe gelten sollen.

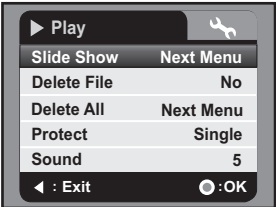

- 1. Drücken Sie die Taste **MODE** mehrmals hintereinander, bis die Anzeige erscheint.
- 2. Drücken Sie die **MENU**-Taste.
- 3. Drücken Sie die Tasten  $\blacktriangle$  /  $\blacktriangledown$ , um die gewünschte Option auszuwählen, und drücken Sie die Taste (.), um das zugehörige Menü zu öffnen
- 4. Drücken Sie die Tasten  $\blacktriangle$  /  $\blacktriangledown$ , um die gewünschte Einstellung auszuwählen, und drücken Sie die Taste (a).
- 5. Um das Menü zu beenden, drücken Sie die Taste ◀.

#### **Diaschau**

Siehe den Abschnitt "Diashow".

#### **Datei löschen**

Siehe den Abschnitt "Bilder/Videoclips löschen".

#### **Alles löschen**

Siehe den Abschnitt "Bilder/Videoclips löschen".

#### **Schützen**

Siehe den Abschnitt "Fotos schützen".

#### **Tastenton**

Hierüber stellen Sie die Lautstärke ein. Der Einstellbereich liegt zwischen 0 (kein Ton) und 5 (am lautesten).

## **Einrichtungsmenü**

Dieses Menü dient zur Einstellung der Betriebseigenschaften Ihrer digitalen Videokamera.

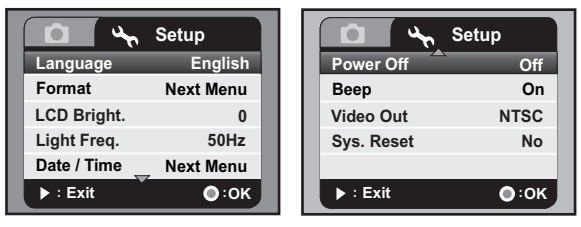

- 1. Drücken Sie die **MENU**-Taste.
- 2. Drücken Sie die Taste ▶, und wählen Sie das [Setup]-Menü.
- 3. Drücken Sie die Tasten  $\blacktriangle$  /  $\blacktriangledown$ , um die gewünschte Option auszuwählen, und drücken Sie die Taste (c), um das zugehörige Menü zu öffnen
- 4. Drücken Sie die Tasten ▲ / v, um die gewünschte Einstellung auszuwählen, und drücken Sie die Taste (a).
- 5. Um das Menü zu beenden, drücken Sie die Taste ▶.

#### **Sprache**

Siehe den Abschnitt "Sprache auswählen".

#### **Formatieren**

Siehe den Abschnitt "Speicherkarte formatieren".

#### **Lichtfrequenz**

Mit dieser Funktion stellen Sie die den Netzfilter auf die Stromnetzfrequenz 50 oder 60 Hz Ihres Standortes ein.

- \* [60Hz]: die Netzfrequenz beträgt 60 Hz.
- \* [50Hz]: die Netzfrequenz beträgt 50 Hz.

#### **LCD-Helligkeit**

Stellt die Helligkeit des LCD-Monitors ein. \* Der Einstellbereich liegt zwischen –5 und +5.

#### **Datum/Uhrzeit**

Siehe den Abschnitt "Datum und Uhrzeit einstellen".

#### **Ausschalten**

Wird eine Zeitlang keine Bedienung vorgenommen, schaltet sich die digitale Videokamera automatisch aus. Diese Funktion dient zur Stromeinsparung. \* Aus / 1Min. / 3Min. / 5Min. / 10Min.

#### **Signal**

Diese Funktion legt fest, ob der Startsound ertönt und ob bei jedem Tastendruck ein akustisches Signal ausgegeben werden soll oder nicht. \* Ein / Aus

#### **Video-Ausgang**

Zum Einstellen der geeigneten Fernsehnorm, wenn Sie Ihre digitale Videokamera mit einem externen Anzeigegerät verbinden. Bei Verbindung über ein YPbPr(HD out)-Kabel erkennt die Videokamera die Kabelverbindung automatisch und nimmt die entsprechenden Einstellungen vor.

- \* [NTSC]: NTSC-Videostandard
- \* [PAL]: PAL-Videostandard

#### **Werkseinstellungen**

Setzt alle Parameter der digitalen Videokamera auf die werksseitig voreingestellten Standardwerte zurück.

\* Ja / Nein

## **SOFTWARE INSTALLIEREN**

- 1. Sie müssen auf Ihrem Computer bereits Windows Media Player 9 oder QuickTime 7.0 installiert haben.
- 2. Installieren Sie das Decorder-Programm (von der mitgelieferten CD).
	- Dateien, die den H.264-Codec verwenden, können mit dem Windows Media Player 9 abgespielt werden (Decorder verwendet den H.264-Codec).

Systemvoraussetzungen zur Wiedergabe von MP4-/H.264-Dateien:

- Mindestens 512 MB RAM
- Grafikkarte mit mindestens 64 MB RAM
- Windows 2000 Service Pack 4 oder XP oder Vista 32 oder Vista 64
- DirectX 9.0b oder höher
- Audioformat 48 KHz HE-AAC oder AAC

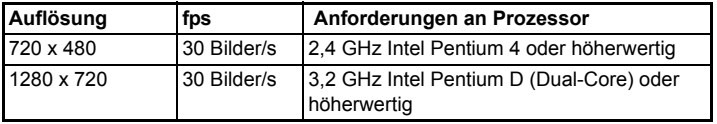

## **DATEIEN AUF DEN COMPUTER ÜBERTRAGEN**

#### **Systemvoraussetzungen**

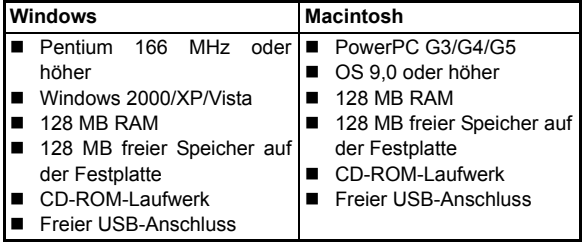

## **Dateien über den Computer herunterladen/löschen**

- 1. Drücken Sie die Taste (1), bis sich die digitale Videokamera einschaltet.
- 2. Verbinden Sie das eine Ende des USB-Kabels mit dem USB-Anschluss der digitalen Videokamera.
- 3. Verbinden Sie das andere Ende des USB-Kabels mit einem freien USB-Anschluss am Computer.
- 4. Öffnen Sie den "Arbeitsplatz" am Windows-Desktop.
- 5. Suchen Sie ein Symbol für einen "austauschbaren Datenträger".
	- Dieser "austauschbare Datenträger" stellt den Speicher (bzw. die Speicherkarte) der digitalen Videokamera dar. Üblicherweise erhält er den Laufwerksbuchstaben "E" oder einen höheren.
- 6. Doppelklicken Sie auf den austauschbaren Datenträger, und machen Sie den Ordner DCIM ausfindig.
- 7. Doppelklicken Sie auf den Ordner DCIM, um ihn zu öffnen und ggf. weitere Ordner zu suchen.
	- Ihre Aufnahmen (Fotos, Videoclips und Audiodateien) befinden sich in diesen Ordnern.
- 8. Sie können die Dateien auf Ihren Computer in einen beliebigen Ordner kopieren und einfügen bzw. sie mit der Maus herüberziehen.
- 9. Um Dateien zu entfernen, wählen Sie sie einfach aus und löschen sie.

**Mac-Anwender:** Doppelklicken Sie auf den Datenträger "Ohne Namen" oder "Unbenannt" am Desktop. Daraufhin wird automatisch das Programm iPhoto geöffnet.

**DE-38**

## **TECHNISCHE DATEN**

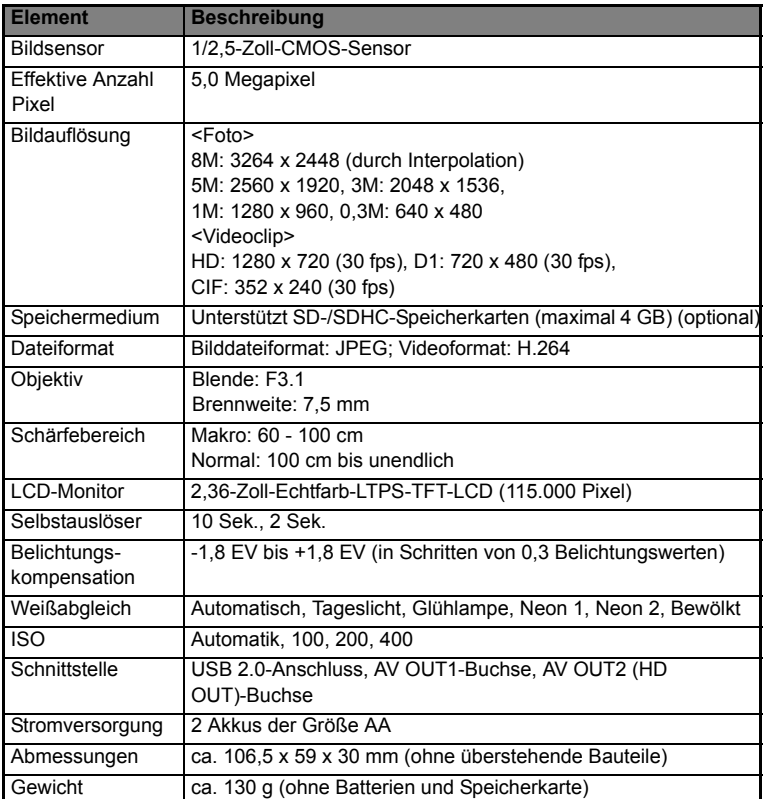

\*Technische Daten und Änderungen am Design sind ohne vorherige Ankündigung vorbehalten.

## **Anhang**

## **Problemlösung**

Versuchen Sie zunächst anhand der folgenden Lösungsvorschläge den Fehler zu beheben, bevor Sie weitere Hilfe anfordern. Falls Sie den Fehler damit nicht lösen können, wenden Sie sich an Ihren Fachhändler.

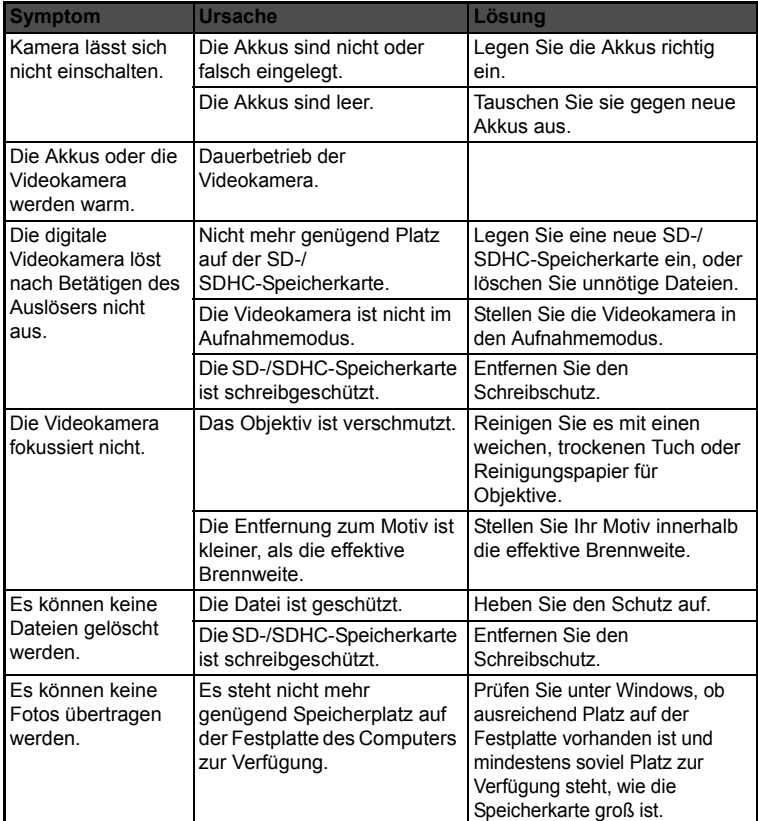

## **Kunden-Service**

Informationen zu weiteren AgfaPhoto Produkten finden Sie unter www.plawa.de und www.plawausa.com

**Kundendienst-Hotline (EU):** 00800 75292100 (aus dem Festnetz)

**Kundendienst-Hotline (D):** 0900 1000 042 (1,49 Euro/Min. aus dem deutschen Festnetz)

**Online Service USA / Kanada:** support-apdc@plawausa.com

**Online Service / Internationaler Kontakt (außer USA / Kanada)** support-apdc@plawa.com

**Herstellt von:** plawa-feinwerktechnik GmbH & Co. KG Bleichereistraße 18 73066 Uhingen Deutschland

AgfaPhoto wird unter Lizenz von Agfa-Gevaert NV & Co. KG genutzt. Die Firma Agfa-Gevaert NV & Co. KG stellt dieses Produkt nicht her und deckt weder die Produktgarantie noch den entsprechenden Support ab. Wenn Sie Informationen zum Kundendienst, zum Support oder zur Garantie benötigen, wenden Sie sich bitte an den Händler oder den Hersteller. Kontakt: AgfaPhoto Holding GmbH, www.agfaphoto.com

## **Entsorgung von Elektrogeräten durch Benutzer in privaten Haushalten in der EU**

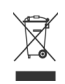

Dieses Symbol auf dem Produkt oder dessen Verpackung gibt an, dass das Produkt nicht zusammen mit dem Hausmüll entsorgt werden darf. Es obliegt daher Ihrer Verantwortung, das Gerät an einer entsprechenden Stelle für die Entsorgung oder Wiederverwertung von Elektrogeräten aller Art abzugeben (z.B. ein Wertstoffhof). Die separate Sammlung und das Recyceln Ihrer alten Elektrogeräte zum Zeitpunkt ihrer Entsorgung trägt zum Schutz der Umwelt bei und gewährleistet, dass die Geräte auf eine Art und Weise recycelt werden, die keine Gefährdung für die Gesundheit des Menschen und der Umwelt darstellt. Weitere Auskünfte darüber, wo Sie alte Elektrogeräte zum Recyceln abgeben können, erhalten Sie bei den örtlichen Behörden, Wertstoffhöfen oder dort, wo Sie das Gerät erworben haben.

## **FCC-Konformität und Hinweise**

Dieses Gerät entspricht Teil 15 der FCC-Bestimmungen. Der Betrieb unterliegt den folgenden zwei Bedingungen: 1.) dieses Gerät darf keine schädlichen Störungen hervorrufen und 2.) dieses Gerät muss eine ausreichende Störfestigkeit gegenüber empfangener Störsignale aufweisen. Diese Ausrüstung wurde geprüft und entspricht den Anforderungen von Geräten der Klasse B gemäß Teil 15 der FCC-Richtlinien. Ziel dieser Bestimmungen ist es, beim Betrieb des Gerätes innerhalb einer Wohnumgebung einen angemessenen Schutz gegen störende Interferenzen zu gewährleisten. Diese Ausrüstung erzeugt, verwendet und kann Hochfrequenzenergie ausstrahlen. Wird sie nicht gemäß den Anweisungen installiert und verwendet, kann dies zu Störungen im Funkverkehr führen. Es ist jedoch trotz Befolgen der Anweisungen möglich, dass bei bestimmten Geräten Störungen auftreten. Sollten durch das Gerät Störungen beim Radio- bzw. Fernsehempfang auftreten, was z.B. beim Ein- und Ausschalten des Gerätes der Fall sein kann, versuchen Sie, diese durch folgende Maßnahmen zu beheben:

- Richten Sie die Empfangsantenne erneut aus, oder stellen Sie sie an einem anderen Ort auf.
- Vergrößern Sie die Distanz zwischen dem Gerät und dem Receiver.
- Schließen Sie das Gerät an eine Steckdose an, die zu einem anderen Stromkreis als zu dem des Receivers gehört.
- Wenden Sie sich an Ihren Fachhändler oder einen erfahrenen Radio- und Fernsehtechniker, falls Sie Hilfe benötigen.

Jegliche Änderungen oder Maßnahmen, die nicht ausdrücklich genehmigt wurden, können dazu führen, dass dem Benutzer die Betriebserlaubnis für das Gerät entzogen wird. Wurden abgeschirmte Schnittstellenkabel mit dem Produkt geliefert oder wurde auf die Verwendung von bestimmten zusätzlichen Komponenten oder Zubehör bei der Installation des Produkts hingewiesen, müssen diese verwendet werden, um die Einhaltung der FCC-Richtlinien zu gewährleisten.